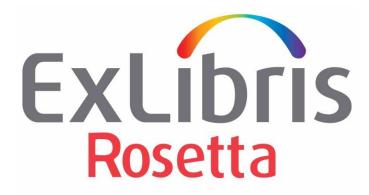

# Rosetta 8.1 Service Pack Installation Guide

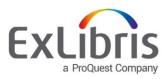

#### **CONFIDENTIAL INFORMATION**

The information herein is the property of Ex Libris Ltd. or its affiliates and any misuse or abuse will result in economic loss. DO NOT COPY UNLESS YOU HAVE BEEN GIVEN SPECIFIC WRITTEN AUTHORIZATION FROM EX LIBRIS LTD.

This document is provided for limited and restricted purposes in accordance with a binding contract with Ex Libris Ltd. or an affiliate. The information herein includes trade secrets and is confidential.

#### DISCLAIMER

The information in this document will be subject to periodic change and updating. Please confirm that you have the most current documentation. There are no warranties of any kind, express or implied, provided in this documentation, other than those expressly agreed upon in the applicable Ex Libris contract. This information is provided AS IS. Unless otherwise agreed, Ex Libris shall not be liable for any damages for use of this document, including, without limitation, consequential, punitive, indirect or direct damages.

Any references in this document to third-party material (including third-party Web sites) are provided for convenience only and do not in any manner serve as an endorsement of that third-party material or those Web sites. The third-party materials are not part of the materials for this Ex Libris product and Ex Libris has no liability for such materials.

#### **TRADEMARKS**

"Ex Libris," the Ex Libris bridge, Primo, Aleph, Alephino, Voyager, SFX, MetaLib, Verde, DigiTool, Rosetta, Alma, Voyager, ENCompass, Endeavor eZConnect, WebVoyage, Citation Server, LinkFinder and LinkFinder Plus, and other marks are trademarks or registered trademarks of Ex Libris Ltd. or its affiliates.

The absence of a name or logo in this list does not constitute a waiver of any and all intellectual property rights that Ex Libris Ltd. or its affiliates have established in any of its products, features, or service names or logos.

Trademarks of various third-party products, which may include the following, are referenced in this documentation. Ex Libris does not claim any rights in these trademarks. Use of these marks does not imply endorsement by Ex Libris of these third-party products, or endorsement by these third parties of Ex Libris products.

Oracle is a registered trademark of Oracle Corporation.

UNIX is a registered trademark in the United States and other countries, licensed exclusively through X/Open Company Ltd.

Microsoft, the Microsoft logo, MS, MS-DOS, Microsoft PowerPoint, Visual Basic, Visual C++, Win32,

Microsoft Windows, the Windows logo, Microsoft Notepad, Microsoft Windows Explorer, Microsoft Internet Explorer, and Windows NT are registered trademarks and ActiveX is a trademark of the Microsoft Corporation in the United States and/or other countries.

Unicode and the Unicode logo are registered trademarks of Unicode, Inc.

Google is a registered trademark of Google, Inc.

Copyright Ex Libris Limited, 2024. All rights reserved.

Document released: February 2024

Web address: http://www.exlibrisgroup.com

# **Table of Contents**

| Rosetta Service Packs and the Service Pack Utility (util_sp)  |                                                 | 4  |
|---------------------------------------------------------------|-------------------------------------------------|----|
| Ι                                                             | Duration                                        | 4  |
| F                                                             | Prerequisites                                   | 5  |
| F                                                             | Release Notes                                   | 5  |
| Upgrading Rosetta (util sp 2)                                 |                                                 | 7  |
| F                                                             | Rolling Back a Rosetta Service Pack (util sp 5) | 8  |
| Updating Third-Party Components (util sp 3)                   |                                                 | 9  |
| Configuring the Service Pack Installation Utility (util sp 1) |                                                 | 10 |
| (                                                             | Customer Details (util sp 1.1)                  | 10 |
| F                                                             | TP Settings (util sp 1.2)                       | 11 |
| S                                                             | P Download Directory (util sp 1.3)              | 12 |
| V                                                             | /iew Parameters (util sp 1.4)                   | 12 |

1

# Rosetta Service Packs and the Service Pack Utility (util\_sp)

A Rosetta Service Pack is an update that includes all changes made since the last Rosetta version was made available. It includes bug fixes, improvements, and new features, and it is a combination of many individual changes, thoroughly tested and delivered in a coordinated way. The package is delivered through the Service Pack Utility (util\_sp). To use util\_sp, log in to the Rosetta application server as the dps user and run:

>>dps\_util >>util sp

The Service Pack installation procedure as described in this document is for Rosetta 8.1.

Known issues affecting this release will be posted to the Customer Knowledge Center. Customers are advised to consult relevant articles before upgrading.

It is highly recommended to read through this entire document before upgrading your system.

Part 2 of this document provides end-to-end instructions for the Rosetta SP installation procedure. Part 3 explains when and how to update your third-party component package. Part 4 describes how to configure your util\_sp (this is typically done during implementation phase).

## Duration

A typical version upgrade will take up to 30 minutes. Actual duration varies from environment to environment, based on number of servers, network performance, the size of your repository, and other factors.

Rosetta servers can be upgraded in parallel. However, it is highly recommended to complete the upgrade for one server first before upgrading the other servers in parallel. This means that a typical multi-server environment upgrade should take under an hour. **Note**: The update of the database is performed by the SP install done on the first server. The subsequent servers only make sure that the database is updated without re-updating it.

#### **Prerequisites**

Each Rosetta version has prerequisites that must be completed before an upgrade procedure process can begin.

The following list must be complied with before installing 8.1:

- Rosetta version must be **8.0** or later.
- The Rosetta servers must run one of the following Operating Systems:
  - Red Hat 7
  - Red Hat 8
- The Oracle database must run one of the following Oracle versions:
  - 12.1
  - 19

#### **Release Notes**

The Rosetta release notes are published on the Ex Libris Knowledge Center as an Excel spreadsheet.

The naming convention of the Excel files is as follows:

Rosetta <version number> Release Notes.xls.

This document includes four sheets, as follows:

- The first sheet is an introduction to the current service pack. It contains the version number and other instructions if relevant.
- The second sheet, Announcements, contains important information about the latest and/or upcoming Rosetta versions.
- The third sheet, Improvements, lists new features and enhancements provided in this version.
- The fourth sheet, Defect Fixes, contains change description and implementation notes of the defects that are part of the current service pack.

Each change includes brief release notes that explains what has been changed, or, where necessary, what manual changes should be applied after the upgrade is complete. Where applicable, the Rosetta user guides (and online help) have been updated to provide more comprehensive information. Please also note any references to KCS articles which provide additional relevant information.

# Upgrading Rosetta (util sp 2)

The Rosetta upgrade process includes all necessary steps to make sure your system is up to date and compliant with all Rosetta pre-requisites.

**Note**: Operating system packages are checked but not updated by Ex Libris. In the event that util\_sp indicates such an update is required, advise your system administrator before proceeding with the upgrade.

Before running this step, run dps\_stop to stop Rosetta and then shut down Apache on the PDS server. After upgrading, restart in reverse order: Start Apache on the PDS server, then run dps\_start on all application servers. The Oracle database should NOT be shut down.

Before upgrading Rosetta, util\_sp will automatically check for and install updates for thirdparty components used by Rosetta. This includes util\_sp itself.

**Note**: More information on third-party components and their respective versions can be obtained by running the ver\_full command.

Once all third-party components have been updated, util\_sp will present a list of available Rosetta versions to install.

**Note**: This last may include versions that are not relevant for your environment. It is advised to determine in advance with version you plan to install. If you have any questions regarding which versions is advisable to install, please contact Rosetta Support. Please also refer to the list of prerequisites in Part 1 of this document.

The list of Rosetta version naming convention is Rosetta-[major].[minor]-ServicePack-[sp]. In the example output below, Rosetta-4.0-ServicePack-1 means version 4.0.1.

```
The following Service Packs are available:
```

```
1. Rosetta-4.0-ServicePack-0
```

```
2. Rosetta-4.0-ServicePack-1
```

```
3. Rosetta-4.2-ServicePack-0
```

Rosetta will download the selected version. At the end of the download process, the system will send you a message reporting on the success or failure of the process.

If you have already downloaded the Service Pack on one of the servers in your cluster to a shared location, sp\_util will indicate this:

```
The following Service Packs are available:

1. Rosetta-4.2-ServicePack-0 DOWNLOADED

2. Rosetta-4.0-ServicePack-0

3. Rosetta-4.0-ServicePack-1

4. Rosetta-4.2-ServicePack-0
```

Select the downloaded package on your other servers to avoid unnecessary downloading.

Rosetta will then prompt you to install the service pack or to quit, in case you do not wish to proceed with the installation at this stage. If you chose to quit, the downloaded package will be listed among the available versions the next time you run util sp 2.

#### Note:

When installing multiple Rosetta service packs (for example, upgrading directly from v. 7.0 to 8.1, via 7.4), you must restart Rosetta after each service pack installation for several one-time scripts to run properly.

### Rolling Back a Rosetta Service Pack (util sp 5)

This step rolls back Rosetta to the previously installed version.

**Note**: Third party components are not rolled back. In the event this is necessary, please contact Rosetta Support.

Before running this step, run dps\_stop to stop Rosetta and then shut down Apache on the PDS server. After upgrading, restart in reverse order: Start Apache on the PDS server, then run dps\_start on all application servers. The Oracle database should NOT be shut down.

# Updating Third-Party Components (util sp 3)

Updating third-party components without updating Rosetta may be desirable when Ex Libris provides an updated package between Rosetta releases. This typically occurs when there is a security need or a vendor has released an important patch. If you are upgrading Rosetta, third-party components will be updated automatically and there is no need to run this step.

Before running this step, run dps\_stop to stop Rosetta and then shut down Apache on the PDS server. After upgrading, restart in reverse order: Start Apache on the PDS server, then run dps\_start on all application servers. The Oracle database should NOT be shut down.

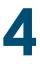

# Configuring the Service Pack Installation Utility (util sp 1)

Through the util sp menus you can configure parameters to download the latest available service pack, check the download, and receive an automatic e-mail confirmation after the download and installation are completed. Run util sp 1 to enter the util\_sp configuration:

```
SP.1. Environment Setting

0. Exit Procedure

1. Customer details

2. FTP settings

3. SP Download directory

4. View Parameters

Please select [exit]:
```

## Customer Details (util sp 1.1)

This step configures and updates the following parameters used in later steps.

You are asked to enter values or confirm the default ones. Make sure to receive in advance the relevant information from Ex Libris:

- Your Ex Libris customer code
- Your email address
- Language

These parameters are saved in case you want to use util\_sp again at a later date.

```
SP Customer details

Enter new values or press <Enter> to keep existing

Ex Libris customer code (country code + customer) [972DAN]:
```

### FTP Settings (util sp 1.2)

Select the FTP server for SP download:

```
SP FTP settings
_____
Enter new values or press <Enter> to keep existing
Select FTP server number for SP download:

    Latope aownloads-eu.hosted.exlibrisgroup.com
    USA/Asia Pacific downloads-na.hosted.exlibrisgroup.com
    Asia downloads-ap.hosted.exlibrisgroup.com
    Canada downloads-ca.hosted.exlibrisgroup.com
    China downloads-cn.hosted.exlibrisgroup.com

1) Europe
                          downloads-eu.hosted.exlibrisgroup.com
<Enter> to keep current (downloads-eu.hosted.exlibrisgroup.com)
FTP user for SP download [rosetta sp@customers.gl]:
FTP special options [passive]:
*** for firewall connection problems try 'passive'
For details check the utility documentation
Configuration summary:
_____
FTP server:
                               downloads-eu.hosted.exlibrisgroup.com
FTP user:
                                rosetta_sp@customers.gl
FTP options:
                               passive
Press <Enter> to continue
```

## SP Download Directory (util sp 1.3)

Enter the path for the SP download. Set this to the shared location

\$op\_dir/service\_pack/download so all servers can use the same download package. Use this
even if you are running Rosetta on only one server at this time.

## View Parameters (util sp 1.4)

You may view your defined settings: